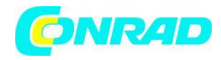

**INSTRUKCJA OBSŁUGI**

**Nr produktu 591476**

# **Kontroler DMX Eurolite DMX Operator 192 70064520, 16-kanałowy**

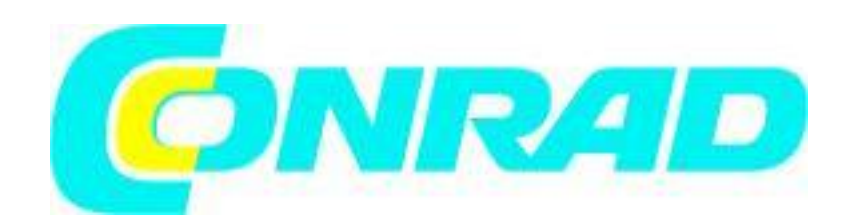

Strona **1** z **14**

Dystrybucja Conrad Electronic Sp. z o.o., ul. Kniaźnina 12, 31-637 Kraków, Polska Copyright © Conrad Electronic, Kopiowanie, rozpowszechnianie, zmiany bez zgody zabronione. www.conrad.pl

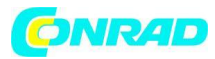

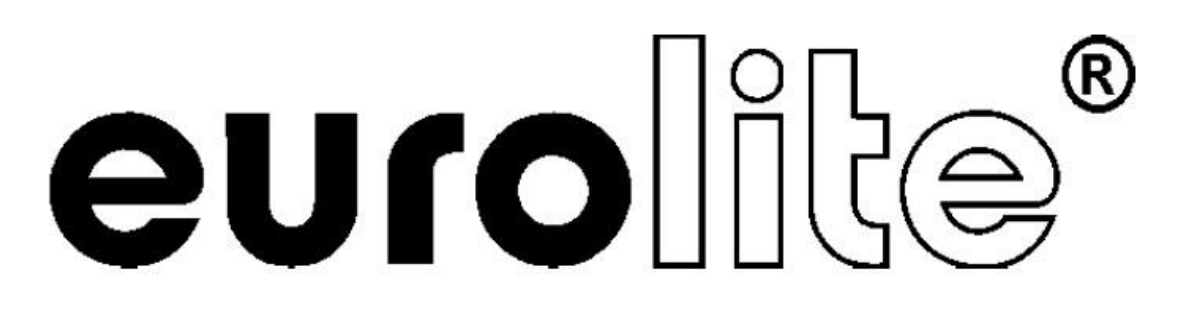

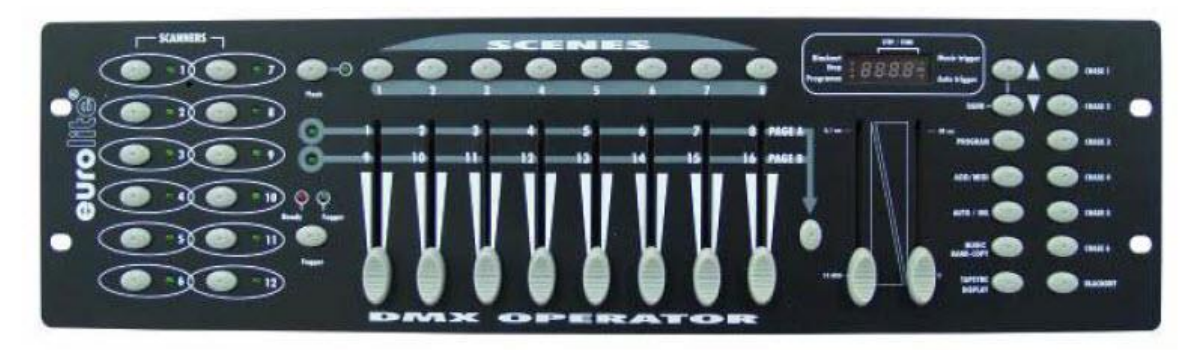

# E

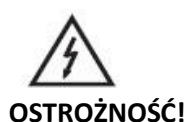

# Chroń to urządzenie przed deszczem i wilgocią! Odłącz przewód zasilający przed otwarciem obudowy!

Dla własnego bezpieczeństwa prosimy o uważne zapoznanie się z niniejszą instrukcją obsługi przed pierwszym uruchomieniem. Każda osoba zaangażowana w instalację, obsługę i konserwację tego urządzenia musi:

- mieć kwalifikacje
- postępuj zgodnie z zaleceniami niniejszej instrukcji
- traktować niniejszą instrukcję jako część całego produktu
- zachować niniejszą instrukcję przez cały okres użytkowania produktu
- przekazać niniejszą instrukcję każdemu dalszemu właścicielowi lub użytkownikowi produktu
- pobierz najnowszą wersję instrukcji obsługi z Internetu

# **1. WSTĘP**

Dziękujemy za wybranie operatora EUROLITE DMX. Zobaczysz, że nabyłeś potężne i wszechstronne urządzenie. Rozpakuj swojego operatora DMX.

Strona **2** z **14**

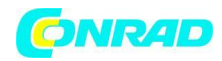

# **2. INSTRUKCJE BEZPIECZEŃSTWA**

To urządzenie opuściło naszą siedzibę w absolutnie idealnym stanie. W celu zachowania tego stanu i zapewnienia bezpiecznej eksploatacji bezwzględnie należy przestrzegać wskazówek bezpieczeństwa i ostrzeżeń zawartych w niniejszej instrukcji obsługi.

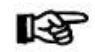

# **Ważne:**

Uszkodzenia spowodowane nieprzestrzeganiem niniejszej instrukcji obsługi nie podlegają gwarancji. Sprzedawca nie ponosi odpowiedzialności za wynikające z tego wady lub problemy.

Upewnij się, że nie ma widocznych uszkodzeń transportowych. W przypadku zauważenia jakichkolwiek uszkodzeń na zasilaczu lub obudowie, nie należy uruchamiać urządzenia i natychmiast skonsultować się z lokalnym sprzedawcą. Zawsze podłączaj jednostkę zasilającą najsłabiej. Przechowywać z dala od grzejników i innych źródeł ciepła!

Jeżeli urządzenie było narażone na drastyczne wahania temperatury (np. po transporcie), nie należy go od razu włączać. Powstająca woda kondensacyjna może uszkodzić urządzenie. Pozostaw urządzenie wyłączone, aż osiągnie temperaturę pokojową.

To urządzenie należy do klasy ochrony III. Urządzenie zawsze musi być zasilane odpowiednim transformatorem.

Zawsze odłączaj urządzenie od źródła zasilania, gdy urządzenie nie jest używane lub przed czyszczeniem. Należy pamiętać, że uszkodzenia spowodowane ręcznymi modyfikacjami urządzenia lub nieautoryzowaną obsługą przez osoby niewykwalifikowane nie podlegają gwarancji. Trzymaj z daleka dzieci i amatorów od urządzenia! Wewnątrz urządzenia nie ma części podlegających serwisowaniu. Czynności konserwacyjne i serwisowe mogą być wykonywane wyłącznie przez autoryzowanych dealerów.

# **3. OKREŚLENIA EKSPLOATACYJNE**

To urządzenie jest kontrolerem DMX do sterowania efektami DMX lub spotami w dyskotekach, na scenach itp. Ten produkt może być zasilany napięciem stałym 9-12 V, 300 mA i został zaprojektowany wyłącznie do użytku w pomieszczeniach.

Nie potrząsać urządzeniem. Unikaj brutalnej siły podczas instalacji lub obsługi urządzenia. Wybierając miejsce instalacji, upewnij się, że urządzenie nie jest narażone na ekstremalne ciepło, wilgoć lub kurz. W pobliżu nie powinny znajdować się żadne kable. Zagrażasz bezpieczeństwu własnemu i innych!

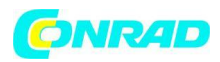

Niniejszego urządzenia nie wolno nigdy używać ani składować w miejscach, w których rozbryzgi wody, deszcz, wilgoć lub mgła mogą uszkodzić urządzenie. Wilgoć lub bardzo wysoka wilgotność może zmniejszyć izolację i doprowadzić do śmiertelnego porażenia prądem elektrycznym. Podczas korzystania z wytwornic dymu należy upewnić się, że urządzenie nigdy nie jest wystawione na bezpośredni strumień dymu oraz że jest zainstalowane w odległości 0,5 metra między wytwornicą dymu a urządzeniem. Pomieszczenie może być nasycone tylko taką ilością dymu, aby widoczność zawsze przekraczała 10 metrów.

Temperatura otoczenia musi zawsze wynosić od -5°C do +45°C. Przechowywać z dala od bezpośredniej izolacji (szczególnie w samochodach) i grzejników. Wilgotność względna nie może przekraczać 50% przy temperaturze otoczenia 45°C. To urządzenie może być używane wyłącznie na wysokości od -20 do 2000 m nad NN. Nigdy nie używaj urządzenia podczas burzy. Przepięcie może zniszczyć urządzenie. Zawsze odłączaj urządzenie podczas burzy.

Urządzenie obsługiwać wyłącznie po zapoznaniu się z jego funkcjami. Nie dopuszczać do obsługi przez osoby nie posiadające kwalifikacji do obsługi urządzenia. Większość uszkodzeń jest wynikiem niefachowej obsługi! W przypadku transportu urządzenia prosimy używać oryginalnego opakowania. Należy pamiętać, że nieautoryzowane modyfikacje urządzenia są zabronione ze względów bezpieczeństwa!

Nigdy nie usuwaj numeru seryjnego kodu kreskowego z urządzenia, ponieważ spowoduje to utratę gwarancji. Jeśli urządzenie będzie używane w inny sposób niż opisany w niniejszej instrukcji, może dojść do uszkodzenia produktu i utraty gwarancji. Ponadto każda inna operacja może prowadzić do niebezpieczeństw, takich jak zwarcie, oparzenia, porażenie prądem elektrycznym itp.

# **4. OPIS**

**4.1 Funkcje**

# **Kompaktowy kontroler DMX**

- 192 kanały sterowania dla 12 projektorów z maksymalnie 16 kanałami
- Można zaprogramować 6 chaserów z maksymalnie 240 scenami
- 8 zaprogramowanych scen
- Funkcja kopiowania scen, programów i nagrań
- Funkcja zaciemnienia
- Sterowanie dźwiękiem za pomocą wbudowanego mikrofonu
- Instalacja w stojaku z 3 jednostkami

# **4.2 Przegląd Przegląd elementów obsługowych**

Strona **4** z **14**

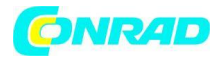

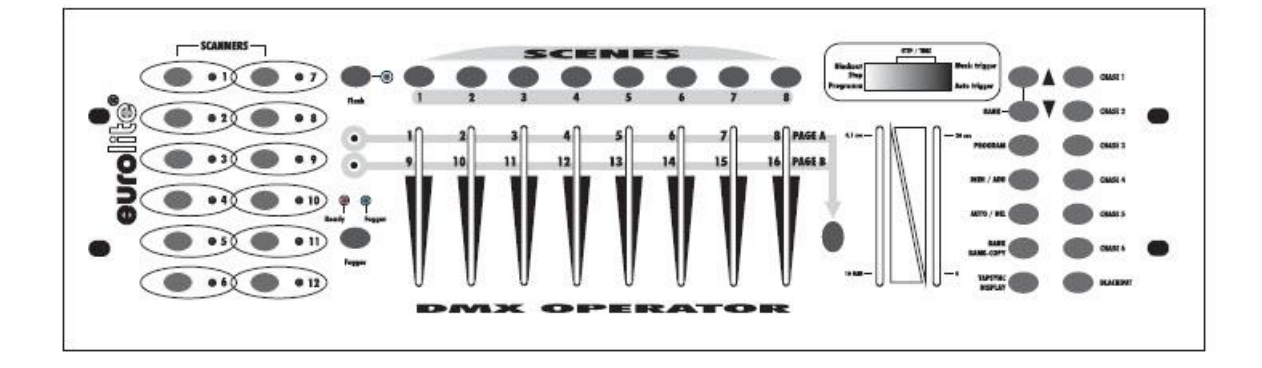

# 1) PRZYCISKI WYBORU PROJEKTORA

Za pomocą przycisków wyboru projektora możesz wybrać żądany projektor.

2) PRZYCISKI SCENY

3) WYŚWIETLACZ

4) SUWAKI KANAŁÓW

Do regulacji różnych wartości DMX. Kanały 1-8 można regulować bezpośrednio po naciśnięciu odpowiedniego przycisku wyboru projektora. Kanały 9-16 można regulować po naciśnięciu przycisku strony.

5) PRZYCISK STRONY W trybie ręcznym możesz przełączać suwaki kanałów z CH 1-8 na CH 9-16, naciskając przycisk Page.

6) SZYBKIE WPROWADZANIE 7) WPROWADZANIE CZASU PRZEJŚCIA 8) PRZYCISKI BANK 9) PRZYCISKI CHASE 10) PRZYCISK PROGRAMU 11) PRZYCISK MIDI/ADD 12) PRZYCISK AUTO/DEL

13) PRZYCISK KOPIOWANIA MUZYKI/BANKU Jeśli ta dioda świeci się, sterownik znajduje się w trybie Audio (działanie ze sterowaniem dźwiękiem).

14) PRZYCISK WYŚWIETLACZA TAPSYNC

15) PRZYCISK ZASILANIA

Funkcja Blackout zamyka wyjście światła wszystkich podłączonych projektorów za pomocą przesłony.

Strona **5** z **14**

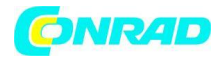

# **Tylny panel:**

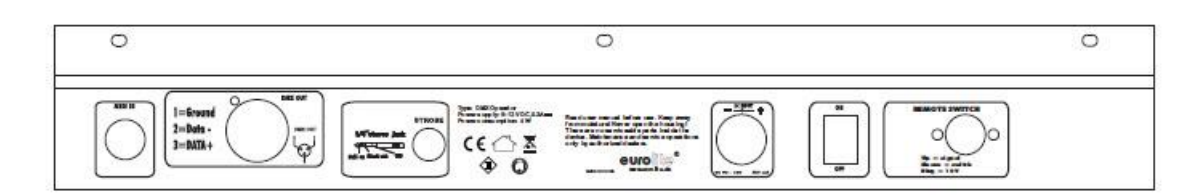

- 16) Gniazdo wejściowe MIDI
- 17) Gniazdo wyjściowe DMX
- 18) Gniazdo wyjścia stroboskopowego
- 19) Gniazdo zasilania
- 20) Przełącznik zasilania
- 21) Gniazdo włącznika zdalnego

# **5. USTAWIENIA**

# **5.1 Instalacja**

Zainstaluj urządzenie na płaskiej powierzchni lub zainstaluj je w stojaku. To urządzenie jest przeznaczone do szaf typu rack 483 mm (19"). Szafa ta powinna być szafą dwudrzwiową z możliwością otwierania przedniego i tylnego panelu. Szafa powinna być wyposażona w wentylator chłodzący. Podczas montażu urządzenia w szafie należy upewnij się, że wokół urządzenia jest wystarczająco dużo miejsca, aby ogrzane powietrze mogło być przepuszczane. Ciągłe przegrzewanie spowoduje uszkodzenie urządzenia. Urządzenie można przymocować czterema śrubami M6 w stelażu. W przypadku instalacji kilku urządzeń należy upewnij się, że między urządzeniami jest odstęp 1 jednostki (1 u). Podłącz kabel połączeniowy zasilacza do gniazda DC IN. Podłącz zasilacz do gniazdka.

# **5.2 Kontrola dźwięku**

Sterowanie dźwiękiem odbywa się za pomocą wbudowanego mikrofonu.

# **5.3 Połączenie DMX-512 z projektorem**

#### Strona **6** z **14**

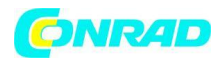

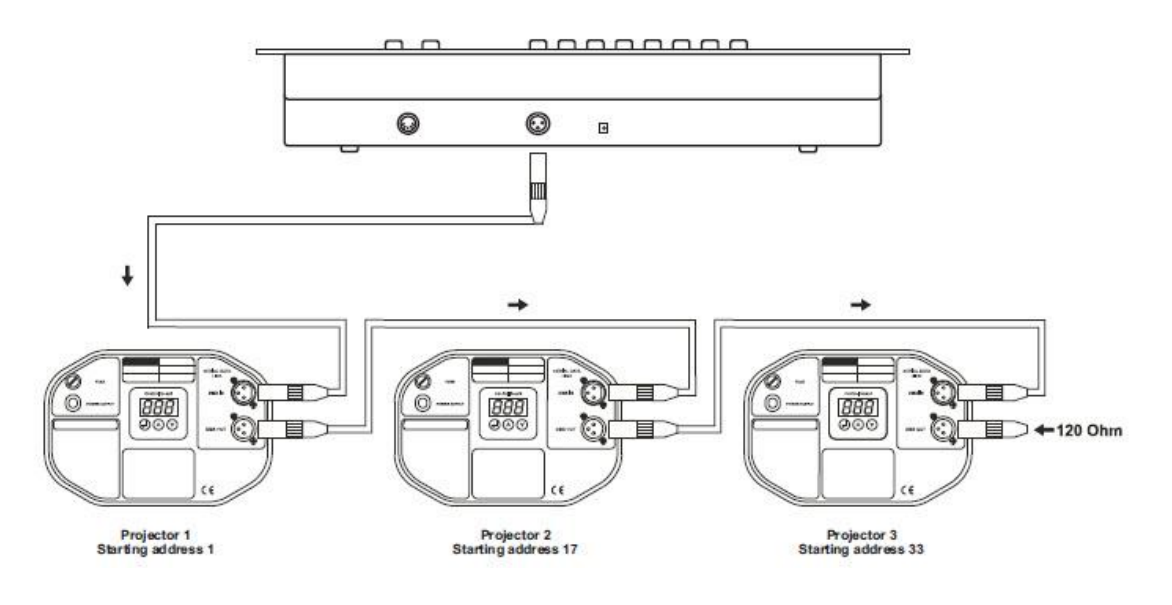

Projektor 1 **Projektor 2** Projektor 2 Projektor 3 Adres początkowy 1 adres startowy 17 Adres startowy 33

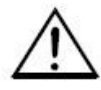

**Przewody nie mogą stykać się ze sobą, w przeciwnym razie oprawy nie będą działać w ogóle lub nie będą działać prawidłowo.**

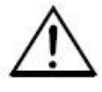

Używaj wyłącznie ekranowanego kabla stereo oraz 3-pinowych wtyczek i złączy XLR w celu połączenia kontrolera z urządzeniem lub jednego urządzenia z drugim.

# **Budowa szeregowego łańcucha DMX:**

Połącz wyjście DMX Operatora DMX z wejściem DMX najbliższego projektora. Zawsze łącz jedno wyjście z wejściem następnego urządzenia, aż wszystkie urządzenia zostaną połączone.

Uwaga: Przy ostatnim urządzeniu kabel DMX musi być zakończony terminatorem. Wlutuj rezystor 120 Ω między Signal (–) i Signal (+) do 3-pinowego wtyku XLR i podłącz go do wyjścia DMX ostatniego urządzenia.

# **Adresowanie projektora**

Należy pamiętać, że Operator DMX przydziela adresy startowe DMX co 16 kroków. Musisz zaadresować każdy projektor do odpowiedniego adresu początkowego. W przeciwnym razie przypisanie kanałów nie będzie prawidłowe. Wszystkie projektory z tym samym adresem początkowym działają synchronicznie.

Strona **7** z **14**

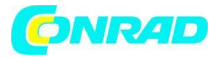

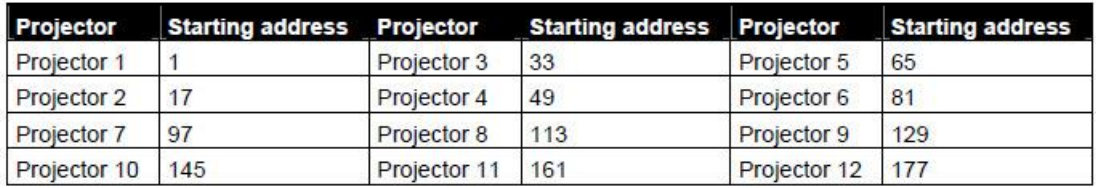

#### **5.4 Podłączenie gniazda przełącznika zdalnego**

Można podłączyć urządzenia sterowane analogowo, np. G. maszyny do dymu ze złączem niskonapięciowym do gniazda Remote Switch. To gniazdo jest przeznaczone wyłącznie do niskiego napięcia!

Obłożenie styków gniazda stereo jack jest następujące: Końcówka = sygnał Rękaw = przełącznik

Pierścień = 10 V

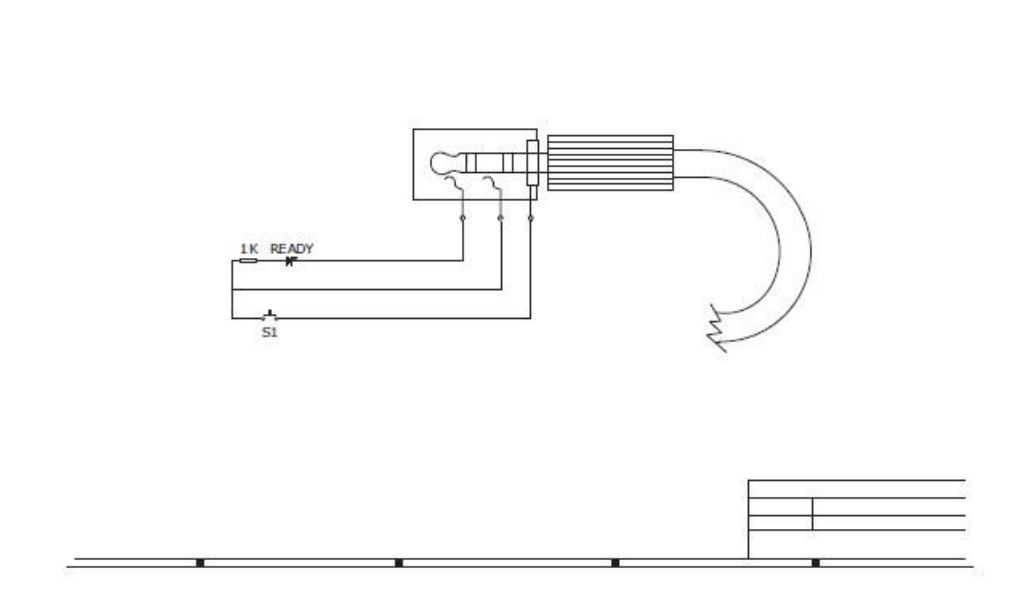

# **6. DZIAŁANIE**

Po podłączeniu urządzenia do sieci, DMX Operator jest gotowy do użycia.

# **6.1 Tryb ręczny**

# **6.1.1 Ręczne wywoływanie projektorów**

Strona **8** z **14**

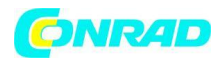

W trybie ręcznym (dioda LED programu wyłączona) można ręcznie przywoływać podłączone projektory i sterować nimi za pomocą suwaków kanałów. Należy pamiętać, że dostosowanych ustawień nie można zapamiętać. Wybierz żądany projektor za pomocą odpowiedniego przycisku wyboru projektora. Dostosuj żądaną funkcję za pomocą suwaków kanałów.

# **Przycisk wyboru strony:**

Za pomocą przycisku Page Select możesz ustawić tłumiki kanałów od CH 1-8 do CH 9-16.

# Przycisk wyświetlacza:

Za pomocą przycisku Display możesz przełączyć wyświetlanie Faderway z wartości DMX (0-255) na procenty (0-100).

# **6.2 Programowanie**

Program to sekwencja różnych scen, które będą wywoływane jedna po drugiej. Z DMX Operator możesz zaprogramować do 30 różnych programów (banków) z maksymalnie 8 scenami każdy.

# **6.2.1 Programowanie programu**

Naciśnij i przytrzymaj przycisk Program, aż dioda Program zacznie migać na wyświetlaczu. Wybierz żądany program (bank) za pomocą przycisków Bank. Wybierz żądany projektor za pomocą przycisków wyboru projektora. Dostosuj żądane ustawienia za pomocą odpowiednich suwaków kanałów. Wybierz następny projektor za pomocą przycisków wyboru projektora i dostosuj ustawienia. Naciśnij przycisk Dodaj, a następnie odpowiedni przycisk Scena, aby zapisać pierwszy krok. Programuj kolejne kroki aż do zakończenia programu lub osiągnięcia maksymalnej liczby kroków - 8. Naciśnij przycisk Program, aby zapisać program. Kontroler jest teraz w trybie zaciemnienia (dioda zaciemnienia świeci się).

# **6.2.2 Uruchomienie programu**

Naciśnij przyciski Bank i wybierz żądany program. Naciśnij przycisk Auto, a na wyświetlaczu zaświeci się dioda LED Auto Trigger. Dostosuj prędkość programu za pomocą Speed-Fader i częstotliwość powtarzania za pomocą Fade Time-Fader. Alternatywnie możesz dostosować prędkość programu, dotykając dwukrotnie przycisku Tapsynch. Odstęp czasowy między dwoma dotknięciami odpowiada prędkości programu (do 10 minut).

# **6.2.3 Sprawdzanie programu**

Naciśnij i przytrzymaj przycisk Program i wybierz żądany program za pomocą przycisków Bank. Sprawdź każdą scenę indywidualnie, naciskając odpowiedni przycisk Scena.

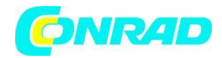

# **6.2.4 Edycja programu**

Jeśli zauważysz, że scena nie odpowiada Twojej wyobraźni lub gdy programy muszą być edytowane dla nowego etapu, konieczna jest ręczna modyfikacja sceny. Naciśnij i przytrzymaj przycisk Program i wybierz żądany program za pomocą przycisków Bank. Wybierz żądaną scenę za pomocą przycisku sceny. Wybierz żądany projektor za pomocą przycisków wyboru projektora. Dostosuj żądane ustawienia za pomocą odpowiednich suwaków kanałów. Wybierz następny projektor za pomocą przycisków wyboru projektora i dostosuj ustawienia. Naciśnij przycisk Dodaj i odpowiedni przycisk Scena, aby zapisać edytowany krok. Edytuj kolejne kroki, aż program się zakończy.

# **6.3 Ścigacz (chaser)**

Chaser to sekwencja różnych programów, które będą wywoływane jeden po drugim. Z DMX Operator możesz zaprogramować do 6 różnych chaserów z maksymalnie 240 krokami.

# **6.3.1 Programowanie ścigacza**

Naciśnij i przytrzymaj przycisk Program. Wybierz żądany chaser za pomocą przycisków Chase. Wybierz żądany program za pomocą przycisków Bank. Wybierz żądaną scenę za pomocą przycisków sceny. Naciśnij przycisk Dodaj. Programuj kolejne kroki aż do zakończenia chasera lub osiągnięcia maksymalnej liczby kroków - 240. Naciśnij i przytrzymaj przycisk Program, aby zapisać chaser.

# **Kopiowanie banku w ściągaczu**

Alternatywnie możesz skopiować cały bank (do 8 scen) do chasera. Wybierz żądany program za pomocą przycisków Bank. Naciśnij przycisk Kopiowanie banku i przycisk Dodaj.

# 6.3.2 Prowadzenie ścigacza

Naciśnij odpowiedni przycisk Chaser i naciśnij przycisk Auto. Możesz dostosować prędkość chasera, dwukrotnie naciskając przycisk Tapsynch. Odstęp czasu pomiędzy dwoma stuknięciami odpowiada prędkości chasera (do 10 minut). Naciśnij przycisk nagrywania i wybierz żądane nagranie za pomocą przycisków wyboru projektora.

# **6.3.3 Sprawdzanie ścigacza**

Naciśnij i przytrzymaj przycisk Program i wybierz żądany chaser za pomocą przycisków Chase. Naciśnij przycisk Display, aby przełączyć wyświetlacz na krok. Sprawdź każdą scenę indywidualnie, naciskając odpowiedni przycisk Bank.

# **6.3.4 Edycja ściagacza**

Strona **10** z **14**

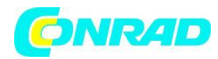

# **Wstaw krok**

Naciśnij i przytrzymaj przycisk Program. Wybierz żądany chaser za pomocą przycisków Chase. Naciśnij przycisk Display, aby przełączyć wyświetlacz na krok. Naciśnij odpowiedni przycisk Bank, aby wybrać scenę, w której kroki mają zostać wstawione. Naciśnij przycisk Dodaj. Wybierz żądaną scenę za pomocą przycisków Bank i odpowiedniego przycisku Scena. Naciśnij ponownie przycisk Dodaj.

# **Usuń krok**

Naciśnij i przytrzymaj przycisk Program. Wybierz żądany chaser za pomocą przycisków Chase. Naciśnij przycisk Display, aby przełączyć wyświetlacz na krok. Naciśnij odpowiednie przyciski Bank, aby wybrać scenę, która ma zostać usunięta. Naciśnij przycisk Del. Naciśnij i przytrzymaj przycisk Program, aby zapisać edytowany chaser.

# **6.3.5 Usuń ściągacz**

Naciśnij i przytrzymaj przycisk Program. Wybierz żądany chaser za pomocą przycisków Chase. Naciśnij i przytrzymaj przycisk Del i naciśnij przycisk Chase.

# **6.3.6 Usuń wszystkie ściągacze**

Uwaga: Po wybraniu tej funkcji wszystkie zaprogramowane chasery zostaną bezpowrotnie utracone. Poszczególne sceny i programy są nadal utrzymywane. Naciśnij i przytrzymaj przycisk Bank Down i przycisk Del podczas odłączania urządzenia od sieci. Ponownie podłącz urządzenie do sieci.

# **6.4 Kopiowanie scen, programów i nagrań**

Dzięki funkcji kopiowania możesz ułatwić programowanie programów i chaserów, kopiując już istniejące sceny do programu.

# **Skopiuj scenę**

Naciśnij i przytrzymaj przycisk Program i wybierz żądany program za pomocą przycisków Bank. Naciśnij odpowiedni przycisk sceny. Naciśnij przycisk Add i wybierz żądany bank, do którego chcesz skopiować scenę. Naciśnij żądany przycisk sceny.

# **Usuń scenę**

Naciśnij i przytrzymaj przycisk Program i wybierz żądany program za pomocą przycisków Bank. Naciśnij odpowiedni przycisk sceny. Naciśnij i przytrzymaj przycisk Del, a następnie naciśnij żądany przycisk sceny. Wartość DMX tej sceny jest ustawiona na 0.

Strona **11** z **14**

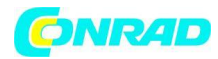

# **Skopiuj program**

Naciśnij i przytrzymaj przycisk Program i wybierz żądany program za pomocą przycisków Bank. Naciśnij przycisk Add i wybierz żądany bank, do którego chcesz skopiować program. Naciśnij przycisk Kopia banku.

# **Usuń program**

Naciśnij i przytrzymaj przycisk Program i wybierz żądany program za pomocą przycisków Bank. Naciśnij i przytrzymaj przycisk Del, a następnie naciśnij przycisk Bank Copy.

# **Usuń wszystkie sceny**

Uwaga: Po wybraniu tej funkcji wszystkie zaprogramowane sceny zostaną bezpowrotnie utracone!

Naciśnij i przytrzymaj przycisk Program i Bank Down podczas odłączania urządzenia od zasilania. Ponownie podłącz urządzenie do sieci.

# **6.5 Kontrola dźwięku**

Możesz aktywować sterowanie dźwiękiem, naciskając przycisk Music (dioda LED miga). Należy pamiętać, że programy i nagrania są aktywne tylko w tym trybie, gdy kontroler odbiera sygnał muzyczny. Jeśli nie ma muzyki, program lub chaser zatrzymuje się.

# **6.6 Obsługa MIDI**

Naciśnij przycisk MIDI, a trzecia i czwarta cyfra na wyświetlaczu zaczną migać. Wybierz odpowiedni kanał MIDI za pomocą przycisków Bank. Naciśnij ponownie przycisk MIDI, aby zakończyć regulację kanałów MIDI.

Przegląd funkcji MIDI:

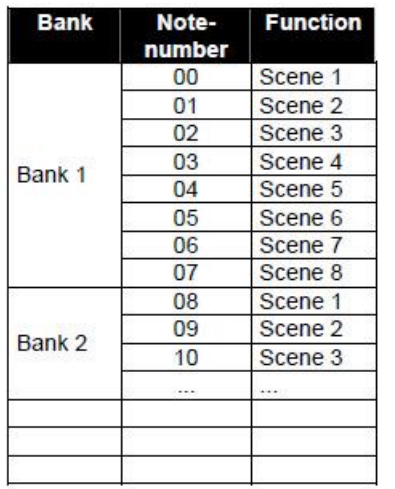

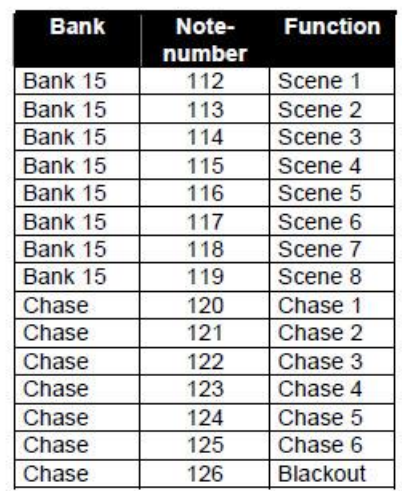

# Strona **12** z **14**

Dystrybucja Conrad Electronic Sp. z o.o., ul. Kniaźnina 12, 31-637 Kraków, Polska Copyright © Conrad Electronic, Kopiowanie, rozpowszechnianie, zmiany bez zgody zabronione. www.conrad.pl

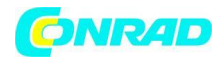

# **7. TABELA PROBLEMÓW**

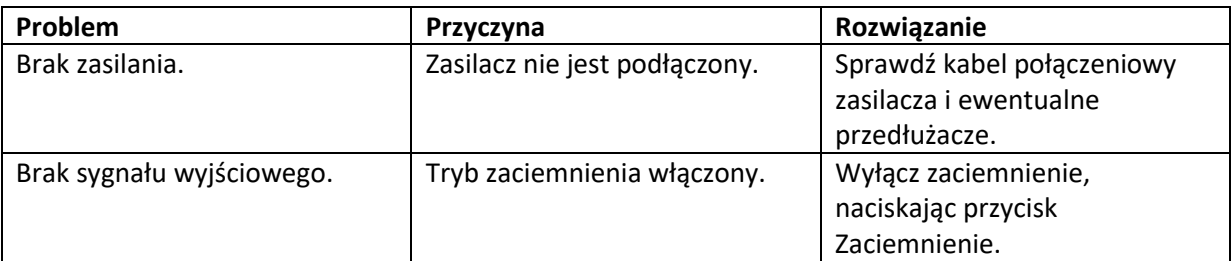

# **8. CZYSZCZENIE I KONSERWACJA**

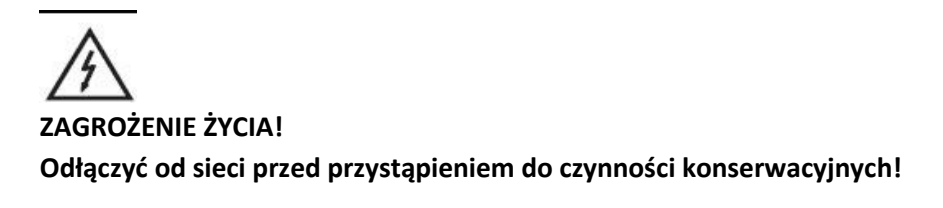

Zalecamy częste czyszczenie urządzenia. Użyj miękkiej, niestrzępiącej się i zwilżonej szmatki. Nigdy nie używaj alkoholu ani rozpuszczalników!

Wewnątrz urządzenia nie ma części, które można serwisować. Czynności konserwacyjne i serwisowe mogą być wykonywane wyłącznie przez autoryzowanych dealerów.

Jeśli potrzebujesz części zamiennych, użyj oryginalnych części.

W przypadku dalszych pytań prosimy o kontakt ze sprzedawcą.

# **Informacje dotyczące utylizacji**

**a)Produkt**

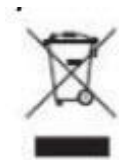

Urządzenie elektroniczne są odpadami do recyclingu i nie wolno wyrzucać ich z odpadami gospodarstwa domowego. Pod koniec okresu eksploatacji, dokonaj utylizacji produktu zgodnie z odpowiednimi przepisami ustawowymi. Wyjmij włożony akumulator i dokonaj jego utylizacji oddzielnie

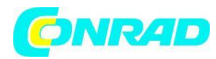

# **b) Akumulatory**

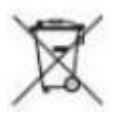

Ty jako użytkownik końcowy jesteś zobowiązany przez prawo (rozporządzenie dotyczące baterii i

akumulatorów) aby zwrócić wszystkie zużyte akumulatory i baterie. Pozbywanie się tych elementów w odpadach domowych jest prawnie zabronione. Zanieczyszczone akumulatory są oznaczone tym symbolem, aby wskazać, że unieszkodliwianie odpadów w domowych jest zabronione. Oznaczenia dla metali ciężkich są następujące: Cd = kadm, Hg = rtęć, Pb = ołów (nazwa znajduje się na akumulatorach, na przykład pod symbolem kosza na śmieci po lewej stronie).

# **9. SPECYFIKACJA TECHNICZNA**

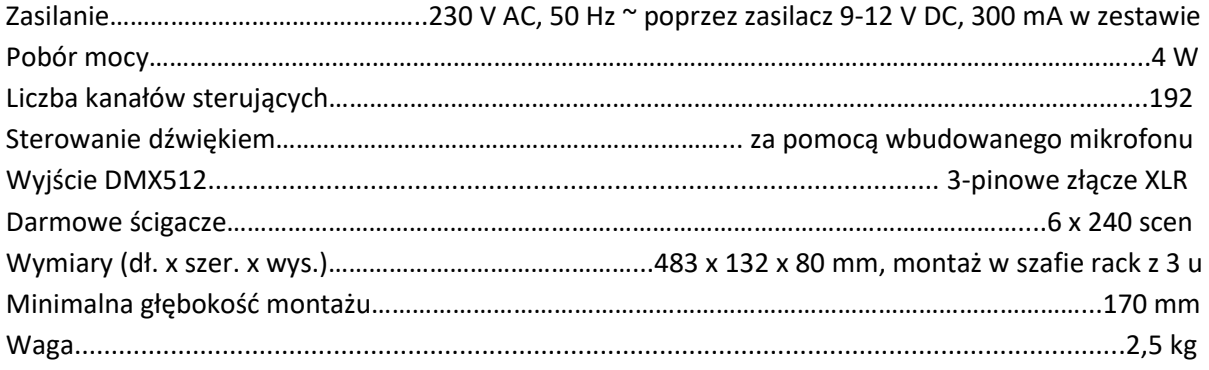

# **Akcesoria:**

Obudowa miksera Pro MCB-19, ukośna, czarna 8U nr 30111560 Obudowa miksera Pro MCB-19, ukośna, alu 8U nr 30111564 Kabel MC-100, 10m, czarny, XLR m/f,symetryczny Nr 3022055N Terminator DMX DES-3 DMX 3-pinowy nr 51834001

Uwaga: Wszystkie informacje mogą ulec zmianie bez wcześniejszego powiadomienia. 04.10.2011 ©

**[http://www.conrad.pl](http://www.conrad.pl/)**

Strona **14** z **14**